## FreeStyle Libre data download instructions

- Create a LibreView account at libreview.com or through the Freestyle LibreLink app.
  - If using a phone as the reader, install the LibreLink app on your phone.
  - If using a reader, download the reader to the LibreView webpage (<u>libreview.com</u>).
- To share data with your provider, you can:
  - Enter Practice ID (13098337) during set-up.

OR

- Give your email to office staff, accept email invitation to share your data with your provider.
- Notify office staff any time you upload since a notification is not sent to your provider.

For more information and the most current instructions, ask us or visit <u>pat.libreview.io</u>.

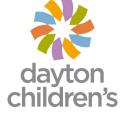